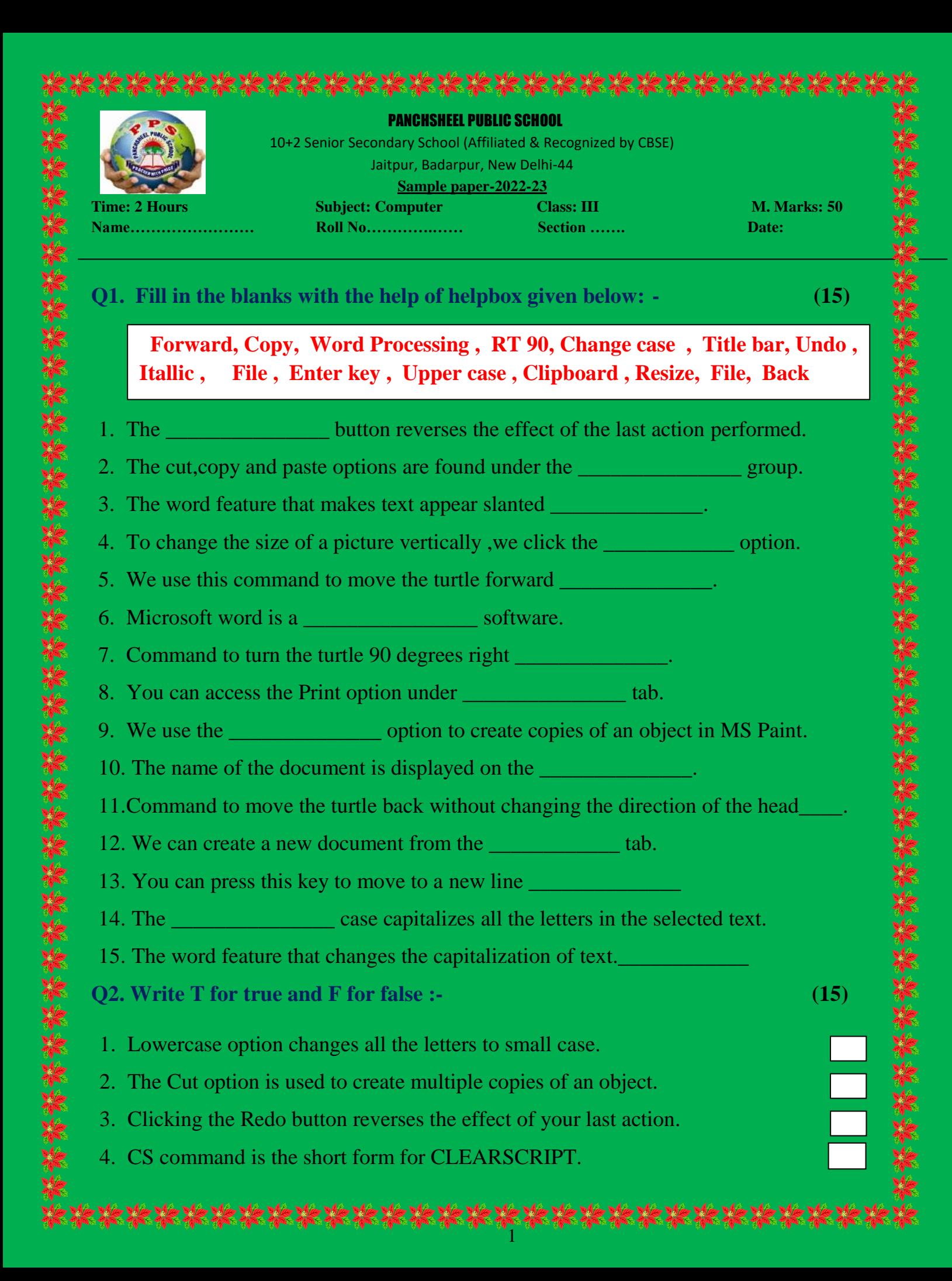

- 5. The Keyboard shortcut to underline text is CTRL + U.
- 6. We can hide the turtle using the ST command.
- 7. The Crop option appears in the image group.
- 8. The option to select colour for text appears on the text tab.
- 9. The Save As option closes the current document.
- 10.The Open tab allows you to open an already saved document.
- 11.You cannot resize a picture or a drawing.
- 12.You cannot close the current document without closing the application window.
- 13. The Turtle can turn towards left to right.
- 14.You cannot get a hard copy of a document in Microsoft Word.
- 15. To make text from one place to another , we use the cut and paste option.
- **Q3.** Match the following :- (8)

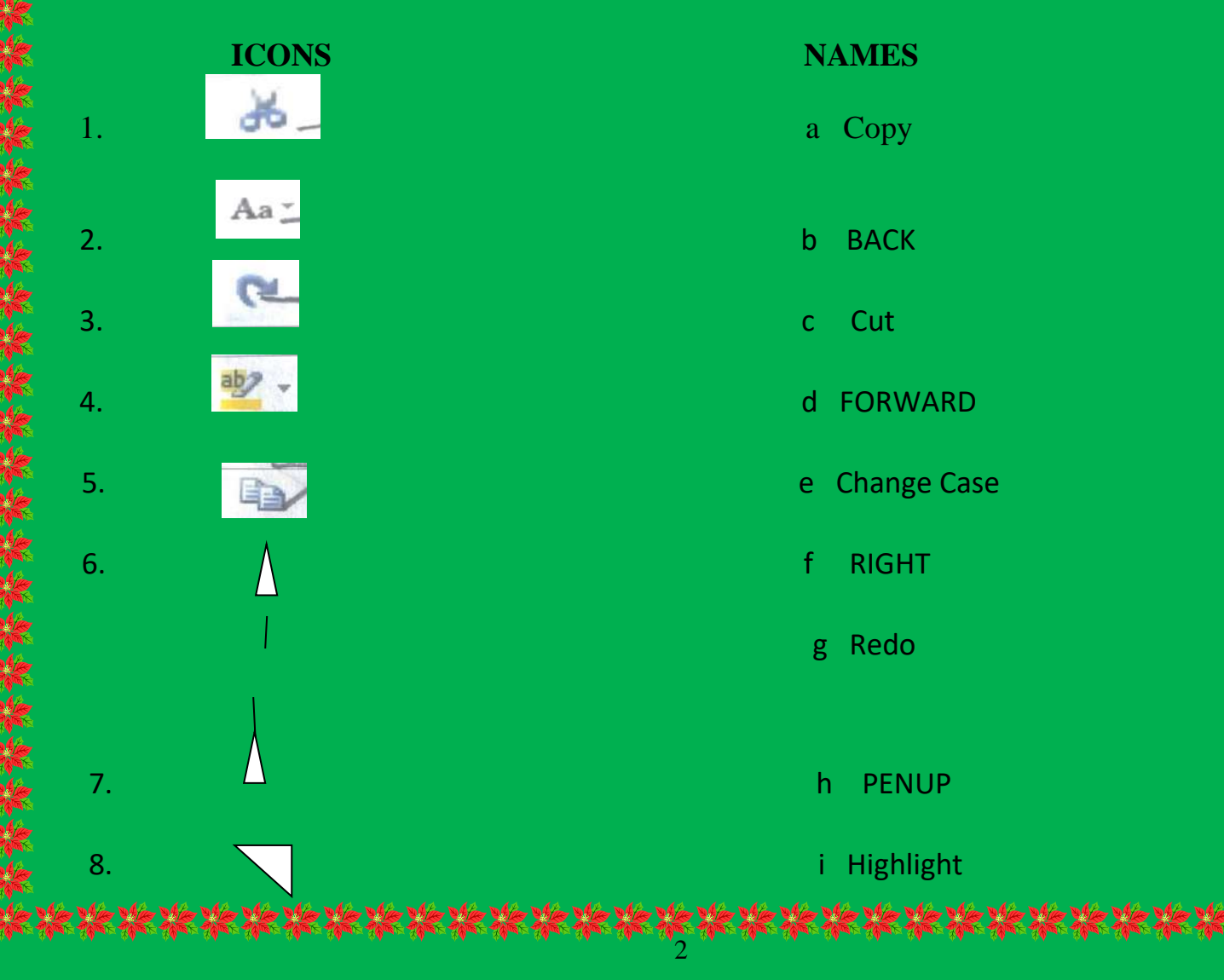

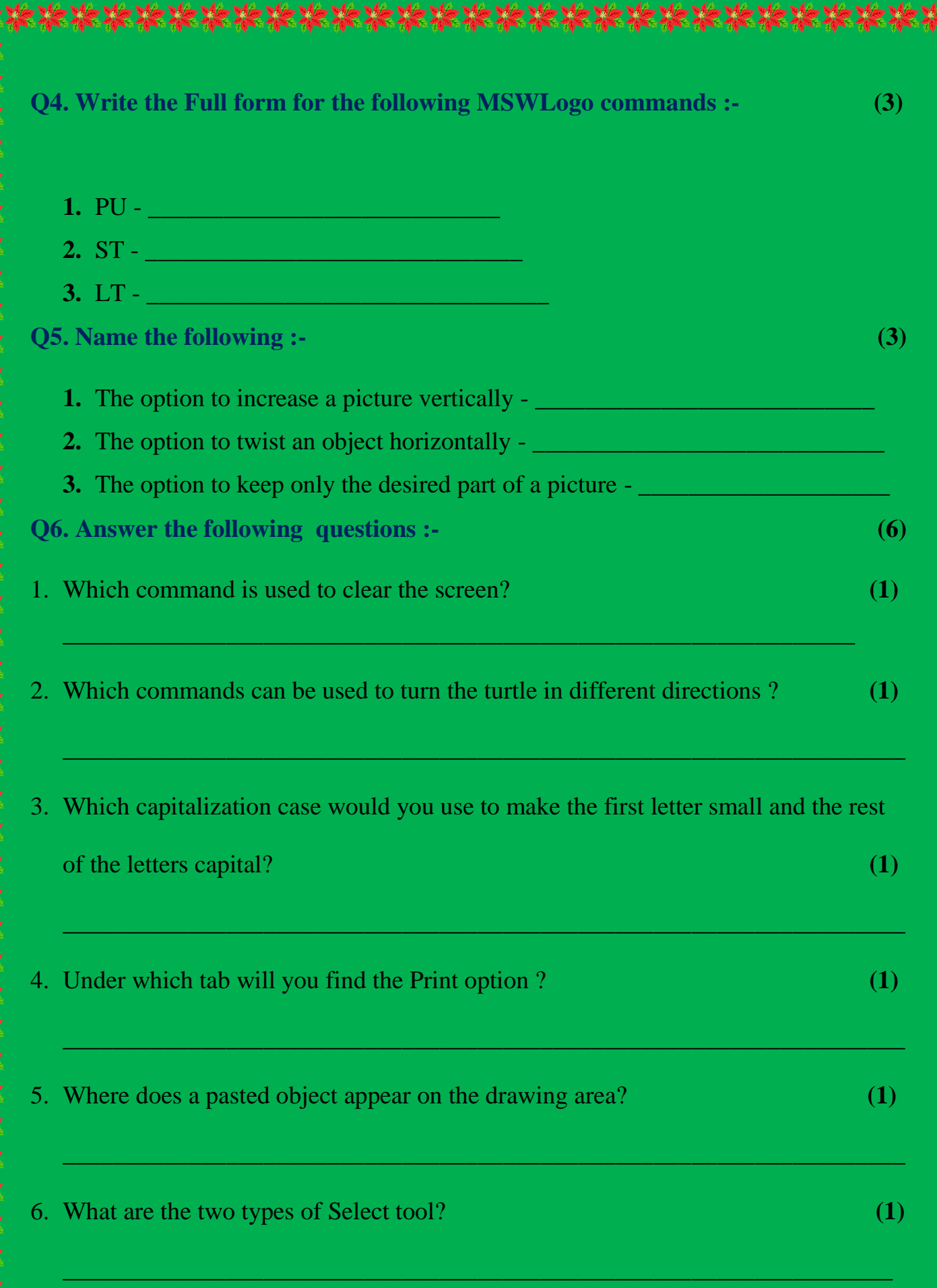

×

\*\*\*\*\*\*\*\*\*\*\*\*\*\*\* Ne Me